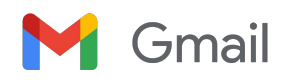

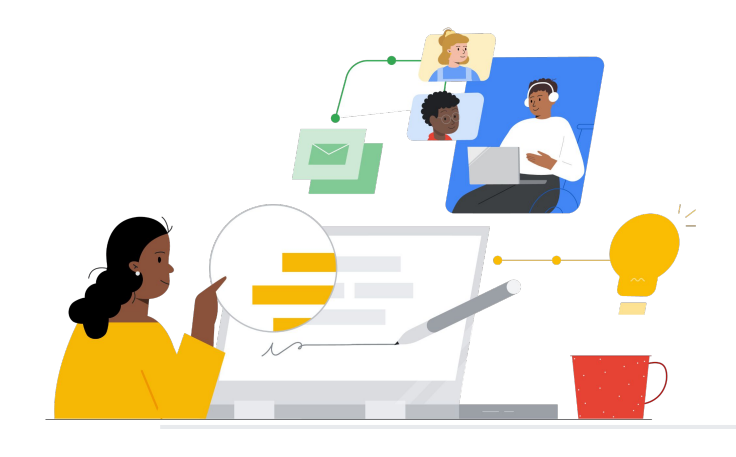

# Beralih dari Groupwise ke Gmail

Ketahui fitur-fiturnya agar peralihan lancar.

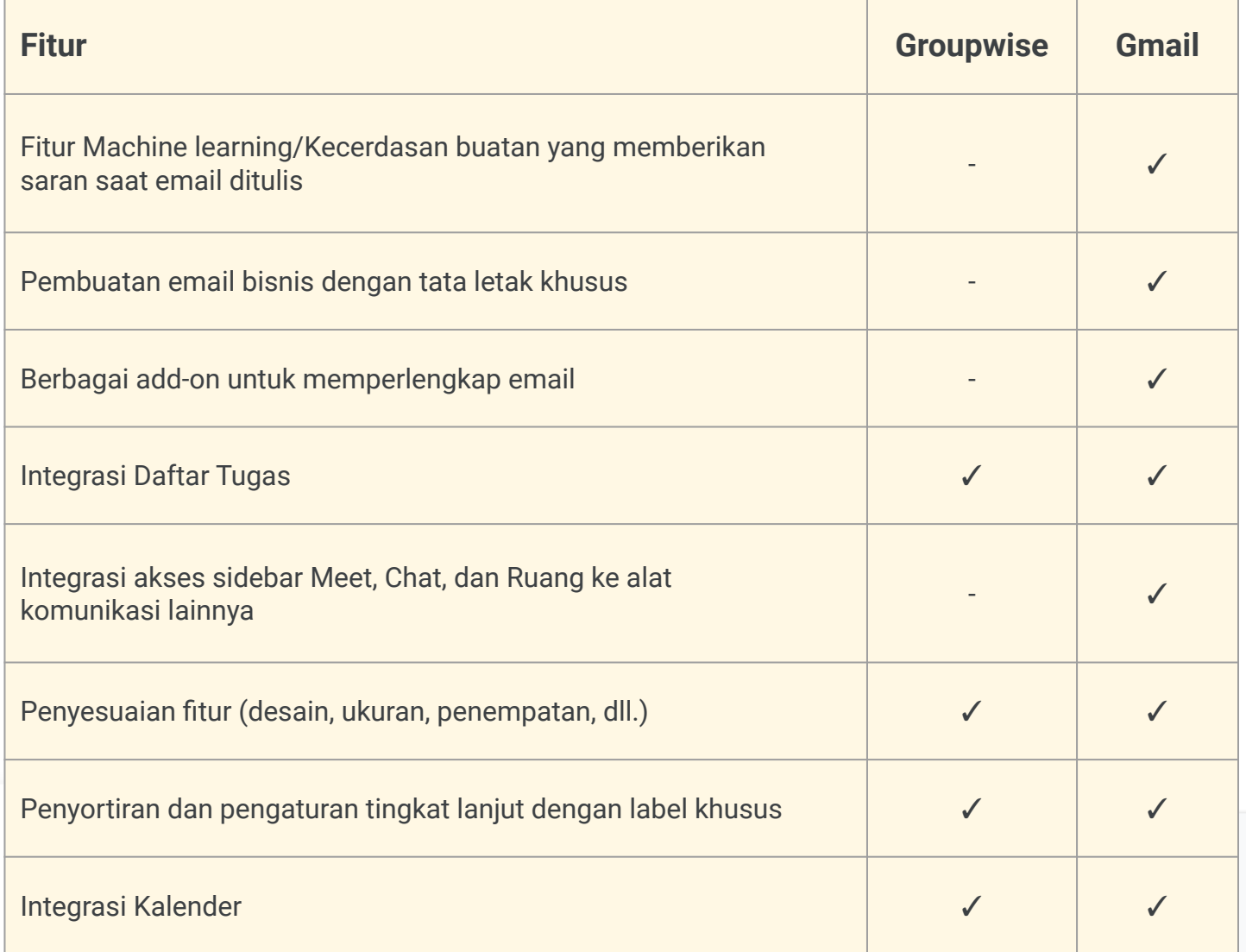

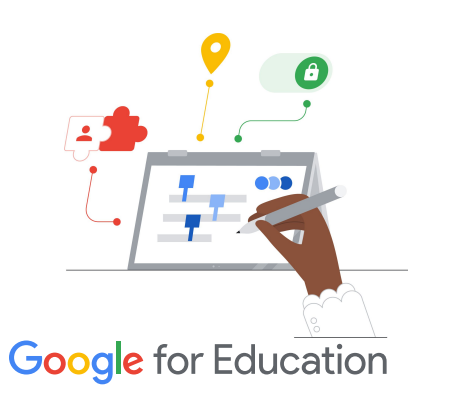

#### **Tips Efisiensi**

Gmail memungkinkan pengguna menetapkan lebih dari satu label untuk pesan yang tidak sesuai dengan satu kategori.

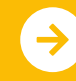

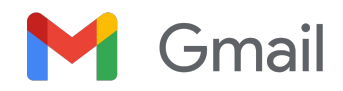

## Referensi Gmail

Temukan kursus, materi, situs, dan video tentang Gmail di bawah ini. Anda akan segera piawai menggunakan Gmail.

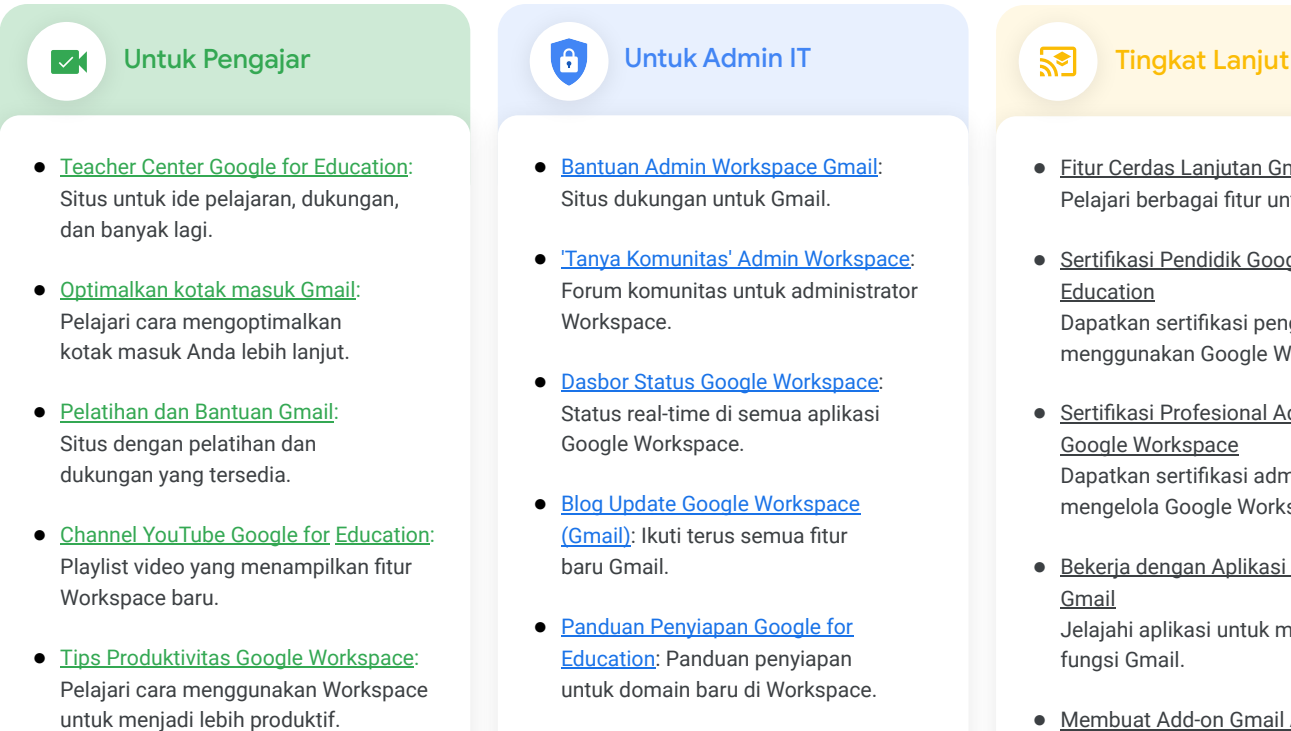

- [Dapatkan Lebih Banyak Manfaat dari](https://support.google.com/mail/answer/7677724?hl=en&ref_topic=7065107) [Gmail](https://support.google.com/mail/answer/7677724?hl=en&ref_topic=7065107): Temukan cara efektif untuk memaksimalkan produktivitas dan efisiensi di Gmail.
- [Produk Berdampingan:](https://support.google.com/mail/answer/106237?hl=en&ref_topic=7065107) Pelajari cara menggunakan produk Google di Gmail.
- [Email di Google Classroom:](https://support.google.com/edu/classroom/answer/6025210?hl=en&co=GENIE.Platform%3DDesktop) Pelajari cara mengirim/menerima email di Classroom.
- [Keamanan Online untuk Keluarga](https://safety.google/families/): Situs privasi dan keamanan Google for Education untuk keluarga dan wali.
- [Setelan Keamanan Gmail Lanjutan](https://support.google.com/a/answer/2786758?hl=en) [untuk Admin](https://support.google.com/a/answer/2786758?hl=en): Pelajari fitur lanjutan yang tersedia untuk Gmail.
- [Informasi Google Kontak:](https://support.google.com/contacts/answer/1069522?hl=en&co=GENIE.Platform%3DDesktop#zippy=%2Ccant-import-my-contacts) Halaman dukungan untuk membuat, mengatur, dan mengelola kontak.
- [Informasi Google Grup:](https://support.google.com/groups/?hl=en#topic=9216) Halaman dukungan untuk membuat, mengatur, dan mengelola Google Grup.

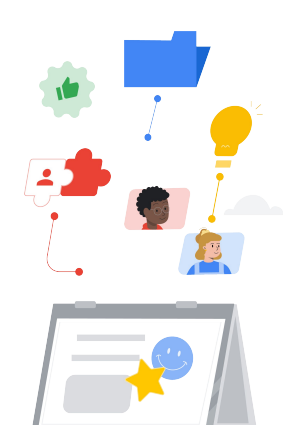

- Fitur Cerdas Laniutan Gmail Pelajari berbagai fitur untuk Gmail.
- [Sertifikasi Pendidik Google for](https://edu.google.com/intl/ALL_us/for-educators/certification-programs/product-expertise/?modal_active=none) Dapatkan sertifikasi pengajar menggunakan Google Workspace.
- [Sertifikasi Profesional Administrator](https://cloud.google.com/certification/google-workspace-administrator) [Google Workspace](https://cloud.google.com/certification/google-workspace-administrator) Dapatkan sertifikasi admin yang mengelola Google Workspace.
- [Bekerja dengan Aplikasi Lanjutan](https://workspace.google.com/marketplace/category/works-with-gmail) Jelajahi aplikasi untuk memperluas
- [Membuat Add-on Gmail Anda](https://developers.google.com/apps-script/add-ons/gmail) [Sendiri](https://developers.google.com/apps-script/add-ons/gmail) [dengan Google Apps Script](https://developers.google.com/apps-script/add-ons/gmail) Pelajari cara membuat add-on Gmail Anda sendiri.
- [Google Blog tentang Melakukan Lebih](https://blog.google/products/g-suite/do-more-your-inbox-gmail-add-ons/) [Banyak Dengan Kotak Masuk Anda](https://blog.google/products/g-suite/do-more-your-inbox-gmail-add-ons/) Lihat postingan blog untuk mempelajari berbagai aplikasi yang tersedia untuk Gmail.
- [Pelatihan Google Workspace:](https://cloud.google.com/training/workspace) Kursus untuk menggunakan Google Workspace.

Gunakan 'jadwalkan pengiriman' Gmail untuk menjadwalkan pengiriman email dalam beberapa jam atau beberapa hari kemudian.

### **Google** for Education

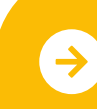

Pelajari Peralihan Lebih Lanjut **[Klik untuk Mempelajari Lebih Lanjut](https://support.google.com/mail/?hl=en#topic=7065107)** 

© 2022 Google LLC 1600 Amphitheatre Parkway, Mountain View, CA 94043.